## **FICKIT2 脱机烧写方法**

**FICkit2**的硬件中开始就有两个个 512K的 EEFROM官方的解释是以后支 持脱机烧写,现在,在 PICkit2 v2 50的支持下,终于可以实现此功能,您要做的, 仅仅是下载程序之后,按一下按键,就可以烧写芯片了,而且烧写的速度很快哦! 说明一下:

1.脱机烧写就是不需要连接电脑,直接可以烧写芯片或用户板.

2.目前支持的 PIC产品包括除 PIC32之外的所有 PLASH型号单片

## 机, EEROMEELOO<sup>立</sup>品

下面介绍一下 kit2脱机烧写的使用方法:

一: 当然必须准备一个有 USB rini-B接口的电源变换器或供应器,电压

45V~5 OV, 或者仍旧由 PC机 USB线供电, 不过 PC机 KIT2应用程序必须关闭. 需 要注意的是,如果单独烧写芯片,电源的最小供电电流必须大于 100mA 如果直接 在线烧写,电源的供应将用户板耗电考虑在内,但 KT2向用户板供电的最大电流 不超过 500mA这也是必须注意的。

二: 选择一个芯片型号,您可以先将需要烧写的芯片连接到 KT2 然后打开 KT2 的应用程序,应用程序可以自动识别您所要求烧写的芯片型号.

三: 下载需要烧写的程序

1. 可以导入(INPORT)或读入(READ)一个需要烧写的 HEX文件.

2设置好你想要的配置位(COHGBTS),例如振荡方式,代码保护等等

3特别提示:如果使用"在线烧写"或"在应用烧写"方式,也就是说,芯片已 经焊在用户板上的方式烧写,需特别选中 Use VPP First Program Entry,这样能 够减少烧写失败的概率

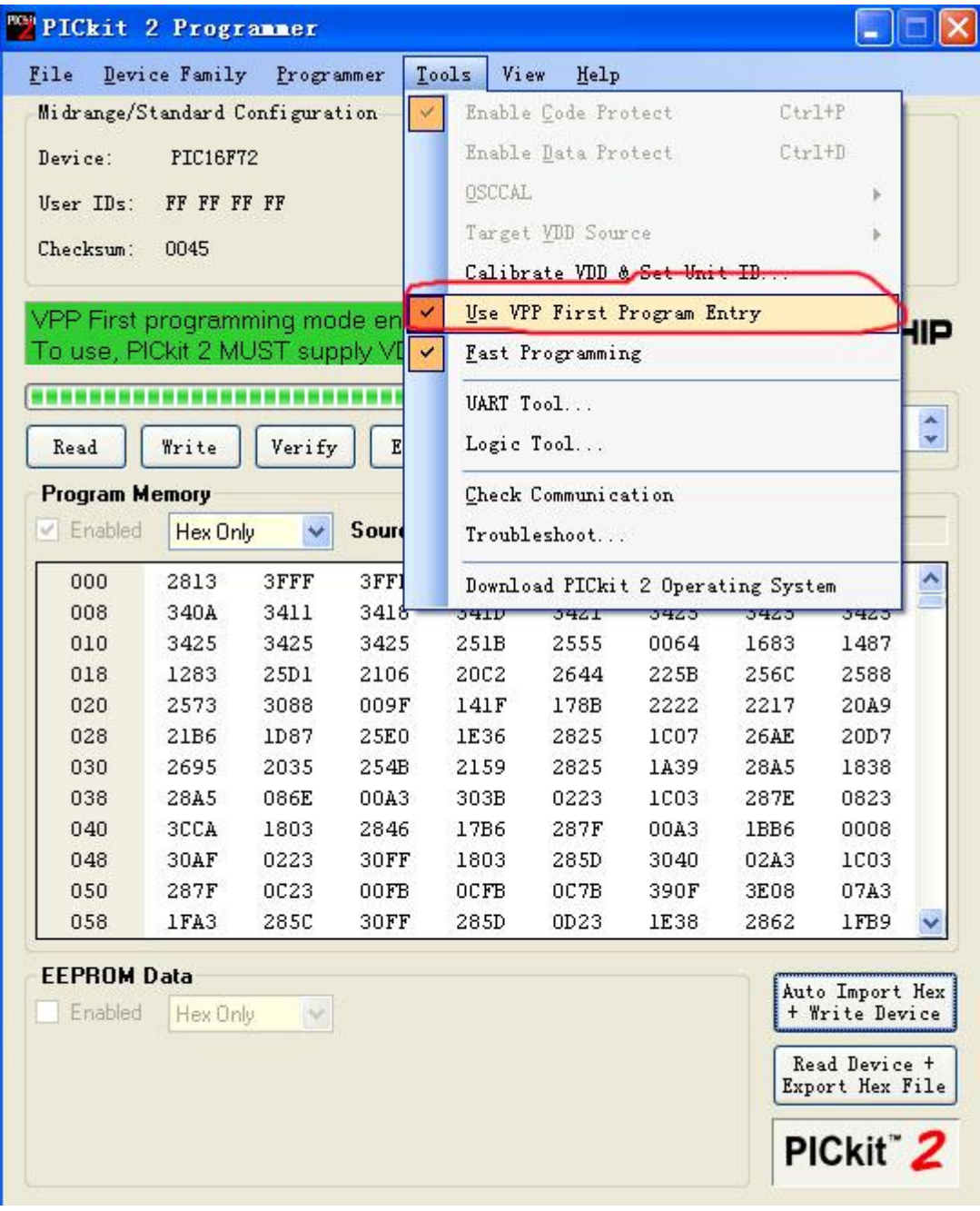

4点击菜单"PROBAVER'-"PI Ckit2 PROBAVER-TO-CO",根据提示确认后点击 DOMLOD开始下载,如果之前选中"Use VPP First ProgramEntry",就只能选择 由 KT2供电,目标板自供电为灰色,不可用.

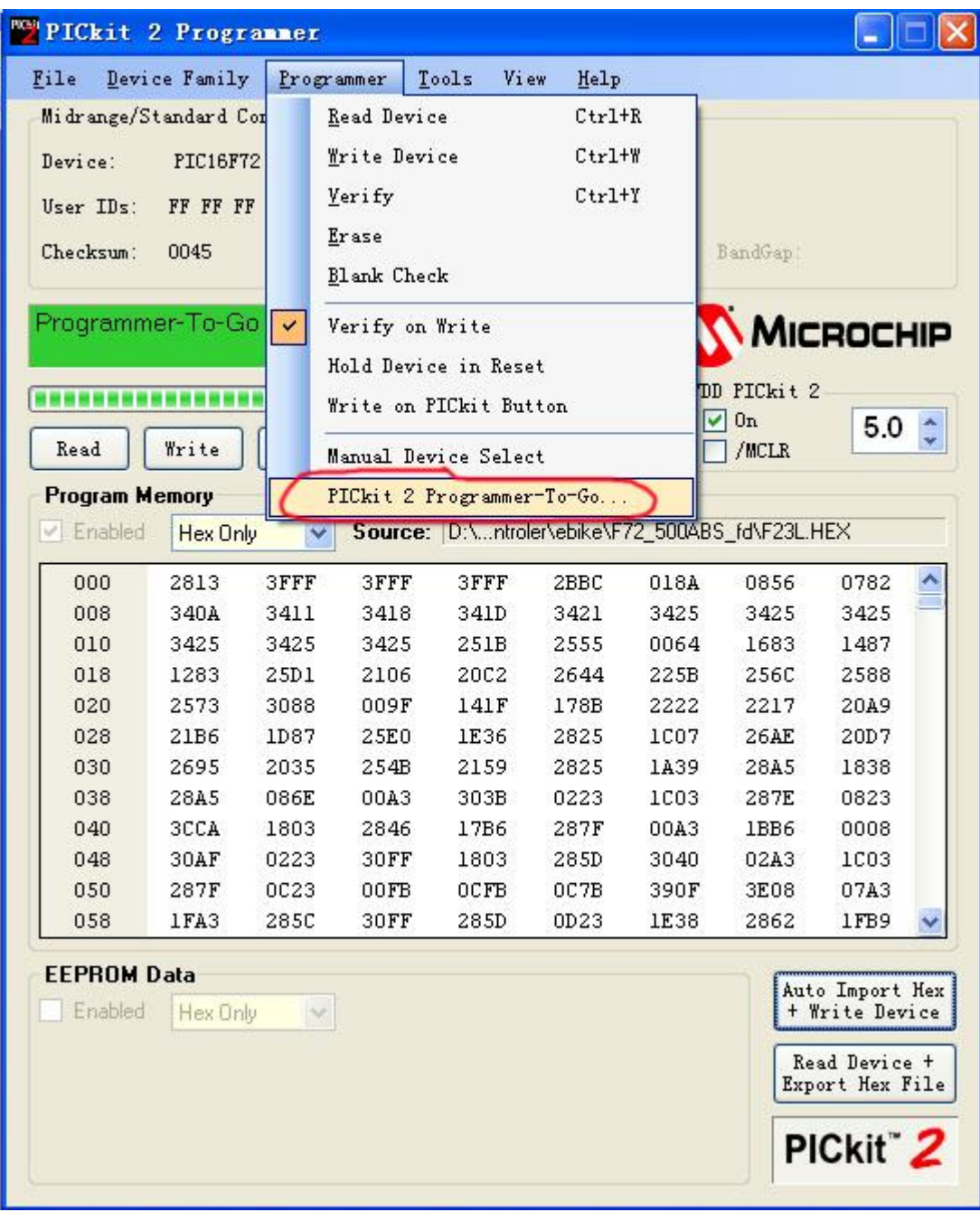

5下载完成后 KT2的 TARGEG(黄)灯闪两下停一下,同时系统提示从电脑上拔掉 KIT2即可以烧写,再点下一步的话,会出来一个对话框,此对话框是有关 KIT2烧 写后的状况,比如正常,出错等等.

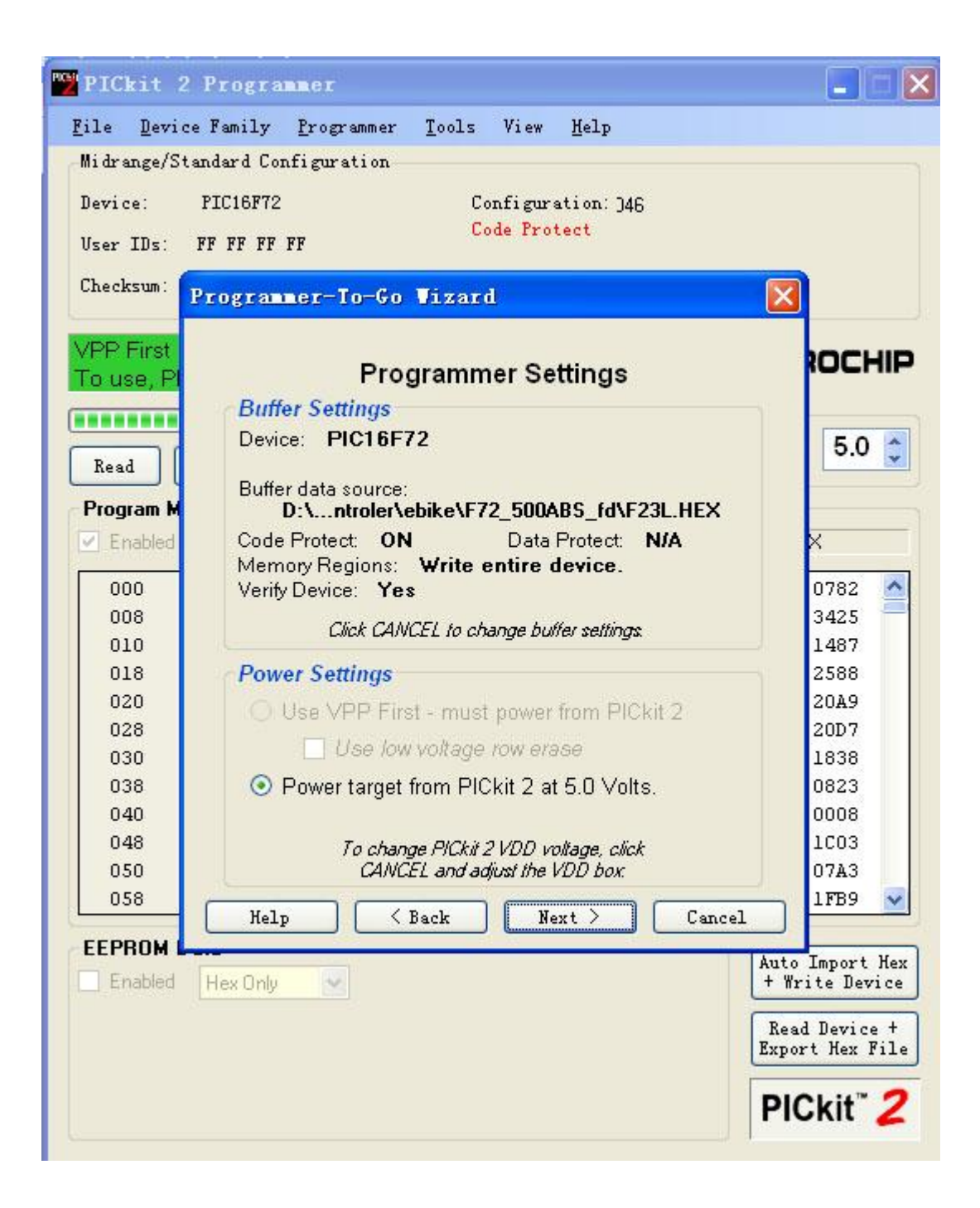

四:脱机烧写:

1.给 KIT2接上电源. POLF(绿色)灯亮, TARCET(黄)灯闪烁 2次停 1次. 2.芯片或目标板与 KT2连接起来,不要告诉我这步非常烦琐.

3 按下 KIT2上的唯一的按钮, BLSY(红)灯长亮,而 TARCET(黄)灯闪烁,等 BLSY灯熄灭的时候,如果烧写正常, TARCET灯会闪 2次停一次. 如果不是, 请参考 KIT2帮助中 PI Ckit2 PROGRAMER-TO-GO文档,其中有详细描述.